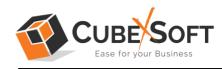

## Installation & Uninstallation Guide of CubexSoft MSG Duplicate Remover

#### Table of Contents

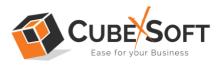

#### 1. Introduction

Welcome to the Installation guide of CubexSoft MSG Duplicate Remover.

In the Installation manual of the product, we are going to learn or understand the steps of MSG Duplicate Remover installation. Except for Installation of the software, uninstallation process of the MSG Duplicate Remover is also included in this guide.

### 2. System Requirements

Before going to download and use the software, make sure that your machine should meet the basic requirements.

- Windows Operating System, it will support all edition of Windows OS, including Windows 11.
- Minimum 50 MB Space is required in your machine.
- 512 MB RAM, 2.4 GHZ Processer is recommended

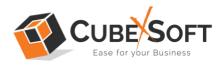

# 3. Installing CubexSoft MSG Duplicate Remover

For installing CubexSoft MSG Duplicate Remover, you need tool installer file on your computer/machine/system. If you don't have the software installer file then get this file from – <u>https://www.cubexsoft.com/msg-duplicate-remover/</u>

After downloading the software installer file, follow the given steps -

• Double Click on .exe installer file and then a new Window will open prompting you to select the preferred language and click OK –

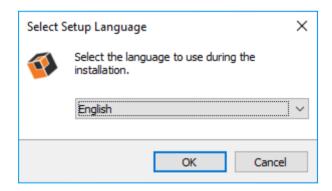

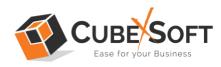

• After selecting the preferred language, the following Welcome screen will appear. Click on Next button to proceed further.

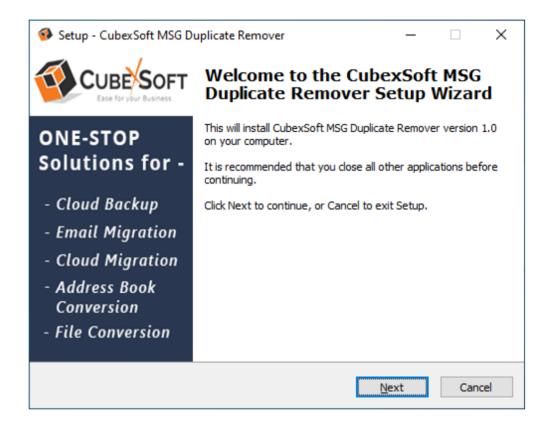

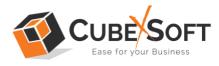

• Select "I accept the Agreement" Option and Click on Next Button

| Setup - CubexSoft MSG Duplicate Remover                                                                                                    | ×     |
|----------------------------------------------------------------------------------------------------|-------|
| License Agreement<br>Please read the following important information before continuing.                                                                                                    | Ø     |
| Please read the following License Agreement. You must accept the terms of this<br>agreement before continuing with the installation.                                                                                                    |       |
| SOFTWARE LICENSE AGREEMENT<br>This Software License is made by (CUBEXSOFT TOOLS                                                                                                    | ^     |
| PVT. LTD.), (address of CUBEXSOFT TOOLS PVT. LTD.),<br>to the Customer as an essential element of the services to<br>be rendered by (CUBEXSOFT TOOLS PVT. LTD.) as<br>defined in the system specification and any associated<br>documents and agreement. System shall mean the | ~     |
| ● <u>I accept the agreement</u><br>○ I <u>d</u> o not accept the agreement                                                                                                    |       |
| <u>B</u> ack <u>N</u> ext Ca                                                                                                    | incel |

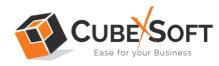

• Click on Browse button and select location where you want to save the software and click on Next

| Setup - CubexSoft MSG Duplicate Remover                                                   | _       |           | ×        |  |  |
|-------------------------------------------------------------------------------------------|---------|-----------|----------|--|--|
| Select Destination Location<br>Where should CubexSoft MSG Duplicate Remover be installed? |         |           | <b>V</b> |  |  |
| Setup will install CubexSoft MSG Duplicate Remover into the fo                            | ollowin | g folder. |          |  |  |
| To continue, click Next. If you would like to select a different folder, click Browse.    |         |           |          |  |  |
| C:\Program Files (x86)\CubexSoft MSG Duplicate Remover                                    | Bro     | wse       |          |  |  |
|                                                                                           |         |           |          |  |  |
|                                                                                           |         |           |          |  |  |
|                                                                                           |         |           |          |  |  |
|                                                                                           |         |           |          |  |  |
| At least 11.5 MB of free disk space is required.                                          |         |           |          |  |  |
| <u>B</u> ack <u>N</u> ext                                                                 |         | Car       | icel     |  |  |

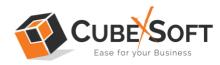

• Choose the Additional Shortcuts which suits you for installing the software and click on "NEXT"

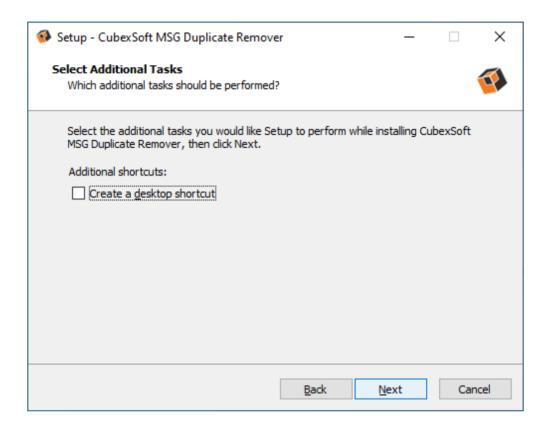

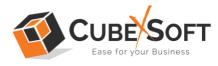

• Click on Install button to start the installation process.

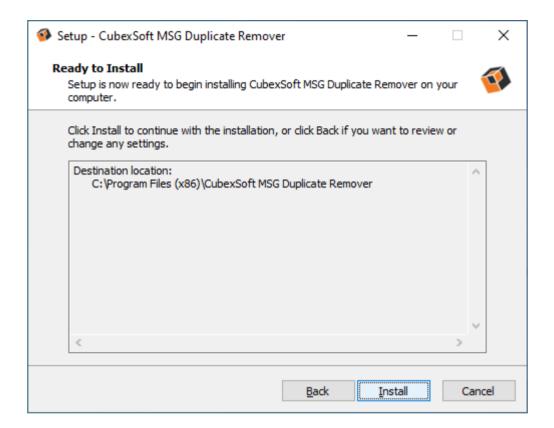

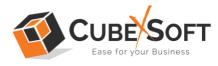

• The Tool Installation will be started with green status bar

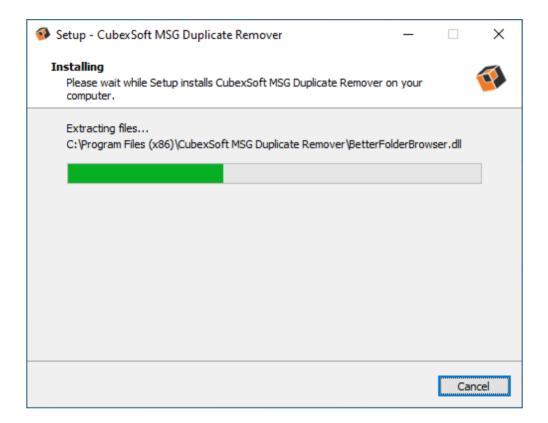

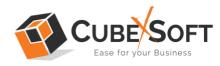

• As the tool installation process is complete, "Completing CubexSoft MSG Duplicate Remover Setup Wizard" message will appear. Now Click on Finish Button.

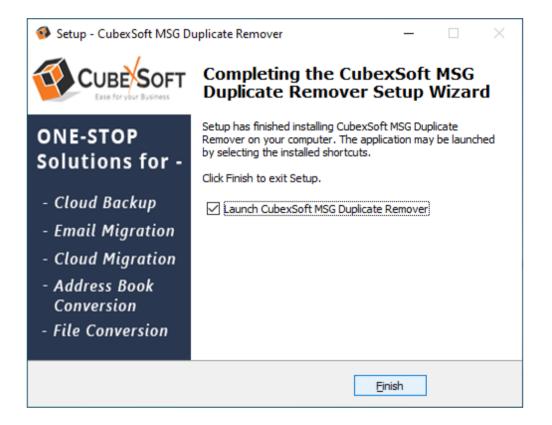

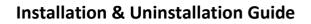

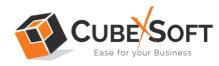

• After clicking on Finish button. The Software will be launched on your computer screen. The first screen of the software is appeared as below

| S CubexSoft MSG Duplicate Remover (v1.0) - Demo Version                                                           | - |        | × |
|----------------------------------------------------------------------------------------------------|---|--------|---|
| CubexSoft MSG Duplicate Remover<br>© Copyright 2018 - 2023, CubexSoft Tools Private Limited. All Rights Reserved. |   |        |   |
| Select File(s) About                                                                                              |   |        |   |
| Select *.msg file(s) or folder having *.msg file(s)  Select Files OR  Select Folders                              |   |        |   |
| ? Order Now Activate                                                                                              | I | Next > |   |

Then select your MSG files or Folder containing multiple MSG files to remove duplicates from them.

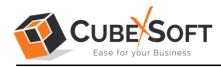

# 4. Uninstalling CubexSoft MSG Duplicate Remover

To uninstall the CubexSoft MSG Duplicate Remover follow the given instructions –

Before uninstalling the CubexSoft MSG Duplicate Remover, make sure that the software is not running in the background of your system. Then you can uninstall the software by following two methods:

- Uninstall by the Search Button of your system
- Uninstall by the Control Panel

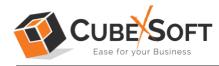

To remove the CubexSoft MSG Duplicate Remover by the Search Button, follow the given steps –

1. Go the Search Section of your computer

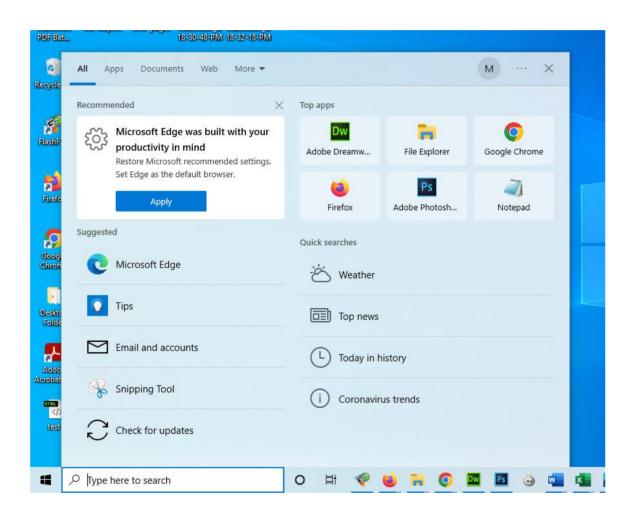

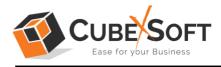

2. Then type CubexSoft MSG Duplicate Remover and all the options will be shown there—

|              | All Apps Documents Web More 🕶               | 36 🐨 M … X                              |
|--------------|---------------------------------------------|-----------------------------------------|
|              | Best match                                  |                                         |
| ele          | CubexSoft MSG Duplicate     Remover     App |                                         |
|              | Apps                                        | CubexSoft MSG Duplicate Remover         |
| ]<br>ros     | 🥵 cubexsoft-msg-export (3).exe >            | Арр                                     |
| dge          | 🚳 cubexsoft-msg-export(1).exe >             | -1                                      |
| T            | cubexsoft-msg-export (2).exe                | C Open                                  |
| l No         |                                             | G Run as administrator                  |
| _            | Search the web                              | ↓ Open file location<br>¬⊐ Pin to Start |
| shiF         | Cubexsoft msg export - See web > results    | - Pin to taskbar                        |
| 4            |                                             | 1 Uninstall                             |
| 12<br>refe   | Folders                                     |                                         |
| 0            | CubexSoft MSG Screenshots - in    MACOSX    |                                         |
| oogi<br>iron |                                             |                                         |

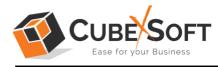

3. From the multiple displayed options, choose uninstall –

| All Apps Documents Web More 🔻                          | 36 🐨 M … 🗙                      |
|--------------------------------------------------------|---------------------------------|
| Best match                                             |                                 |
| CubexSoft MSG Duplicate     Remover     App            | <b>9</b>                        |
| Search the web                                         | CubexSoft MSG Duplicate Remover |
| cubexsoft msg duplicate Remover -      See web results | Арр                             |
| See web results                                        | 다 Open                          |
|                                                        | G Run as administrator          |
|                                                        | D Open file location            |
|                                                        | -🛱 Pin to Start                 |
|                                                        | -口 Pin to taskbar               |
|                                                        | Duninstall                      |
|                                                        |                                 |
|                                                        |                                 |
|                                                        |                                 |
|                                                        |                                 |
|                                                        |                                 |

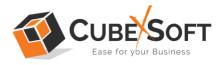

4. Then Automatically "Program & Features" Window will open. Select the CubexSoft MSG Duplicate Remover and Choose Uninstall/change option.

| Programs and Features                                              |                                            |                                                                                                    | - 0          | x c    |  |  |  |  |
|--------------------------------------------------------------------|--------------------------------------------|----------------------------------------------------------------------------------------------------|--------------|--------|--|--|--|--|
| $\leftrightarrow$ $\rightarrow$ $\uparrow$ $\frown$ $\land$ Contro | I Panel > Programs > Programs and Features | ٽ ~                                                                                                    |              | P      |  |  |  |  |
| Control Panel Home                                                 | Uninstall or change a program              |                                                                                                    |              |        |  |  |  |  |
| View installed updates                                             | To uninstall a program, select it from the | list and then click Uninstall. Change, or f                                                                                                    | Repair.      |        |  |  |  |  |
| Turn Windows features on or                                        |                                            | to annistana program, seleccia normate iscana aren ellek ofinistan, enange, or kepan.                                                                                                    |              |        |  |  |  |  |
| off                                                                | Organize 🔻 Uninstall                       |                                                                                                    |              | 82 - 3 |  |  |  |  |
|                                                                    | Name                                       | Publisher                                                                                                    | Installed On | Size   |  |  |  |  |
|                                                                    | Calmar Fall Highland Trapert               | Calming Taxa No. 198                                                                                                    | 20-12-2022   | 99.    |  |  |  |  |
|                                                                    | The second with the base of ferrors        | Calendral Concerns, can                                                                                                    | 23-09-2023   | 11,    |  |  |  |  |
|                                                                    | Color foll Wilson Coppet                   | Calminal Taxa Fre con                                                                                                    | 27-01-2023   | 93.0   |  |  |  |  |
|                                                                    | CubexSoft MSG Duplicate Remover            | CubexSoft Tools Pvt. Ltd.                                                                                                    | 23-09-2023   | 11.4   |  |  |  |  |
|                                                                    | Color fait 107 Equat                       | Uninstall                                                                                                    | 19-08-2023   | 98.    |  |  |  |  |
|                                                                    | Colorial Indian Sport                      | And Address of the Address of the Ad | 26-04-2023   | 12     |  |  |  |  |
|                                                                    | Cubectall HSF is image Waard               | Calming Tools For the                                                                                                    | 08-06-2023   | 41.    |  |  |  |  |
|                                                                    | Color for the state                        | Color-Coll Track Process                                                                                                    | 14-07-2023   | 42.    |  |  |  |  |
|                                                                    | Total and the second second second         | Calencial Team Pro. 200.                                                                                                    | 28-04-2023   | 58.    |  |  |  |  |
|                                                                    | Today (eff. Dentes Super-                  | Calmenter Tests Pur car                                                                                                    | 06-04-2023   | 14     |  |  |  |  |
|                                                                    | 💎 FlashFXP 4                               | OpenSight Software LLC                                                                                                    | 24-06-2021   |        |  |  |  |  |
|                                                                    | 🧿 Google Chrome                            | Google LLC                                                                                                    | 13-09-2023   |        |  |  |  |  |
|                                                                    |                                            |                                                                                                    | 07.04.0000   | >      |  |  |  |  |

5. If you are sure then click on yes to remove the software

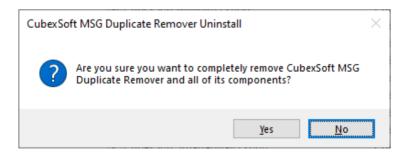

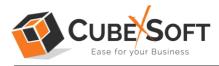

To remove the software by control panel method, follow these instructions –

 Open the "Control Panel >> Programs >> Programs & Features >> Uninstall a program" of your computer

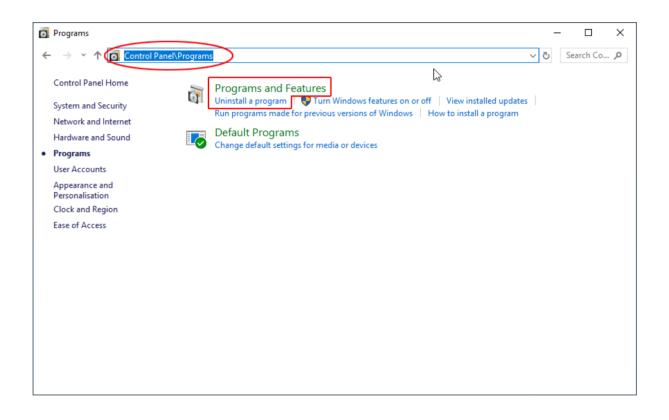

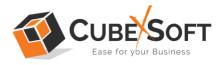

2. Select the software and Click on Uninstall/ Change tab which will be shown there

| Programs and Features                                                 |                                           |                                                            | — [          | - X  |  |
|-----------------------------------------------------------------------|-------------------------------------------|------------------------------------------------------------|--------------|------|--|
| $\leftrightarrow \rightarrow \cdot \uparrow \Box \rightarrow Control$ | I Panel > Programs > Programs and Feature | s ~ ඊ                                                      |              | م    |  |
| Control Panel Home                                                    | Uninstall or change a progra              | m                                                          |              |      |  |
| View installed updates                                                | To uninstall a program, select it from t  | he list and then click Uninstall, Change, or l             | Repair.      |      |  |
| Turn Windows features on or                                           |                                           | ine instanta chen enek offinistan, enange, or i            | (cpoint)     |      |  |
| off                                                                   | Organize 👻 Uninstall                      |                                                            |              |      |  |
|                                                                       | Name                                      | Publisher                                                  | Installed On | Size |  |
|                                                                       | Control Mathematican                      | Calculate Name Tax                                         | 20-12-2022   | 99.3 |  |
|                                                                       | Conclusion (Mill Deploys Person)          | Calendral Concerns, can                                    | 23-09-2023   | 11.4 |  |
|                                                                       | Color fold Wilson Copyright               | Calmin Kill Taxes Free con-                                | 27-01-2023   | 93.( |  |
|                                                                       | CubexSoft MSG Duplicate Remover           | CubexSoft Tools Pvt. Ltd.                                  | 23-09-2023   | 11.4 |  |
|                                                                       | Color fold 100 Equat                      | Uninstall                                                  | 19-08-2023   | 98.5 |  |
|                                                                       | Color fait Satisfies Sport                | the first case                                             | 26-04-2023   | 127  |  |
|                                                                       | Colora faith HOF to image Woard           | Calming Tools Free and                                     | 08-06-2023   | 41.8 |  |
|                                                                       | Calmar Auto 1997 Childrenian              | Calma Coll: Team Process                                   | 14-07-2023   | 42.9 |  |
|                                                                       | Topological Constanting Super-            | Coloribilit Tools For Long.                                | 28-04-2023   | 58.3 |  |
|                                                                       | Color fall Delite Specific                | Calmer Linff, Taxia Port Call                              | 06-04-2023   | 144  |  |
|                                                                       | 💎 FlashFXP 4                              | OpenSight Software LLC                                     | 24-06-2021   |      |  |
|                                                                       | 📀 Google Chrome                           | Google LLC                                                 | 13-09-2023   |      |  |
|                                                                       |                                           |                                                            |              | ~    |  |
|                                                                       |                                           |                                                            |              |      |  |
|                                                                       | CubexSoft Tools Pvt. Ltd.                 | Product version: 1.0<br>Help link: https://www.cubexsoft.c |              |      |  |

3. If you are sure of removing CubexSoft MSG Duplicate Remover then click on Yes Option.

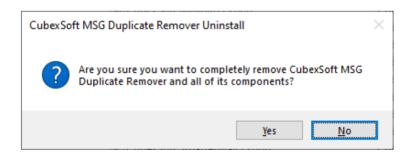

After that, you can successfully remove the software from your system.